# <span id="page-0-0"></span>Intelligent Actuator Super SEL Driver

© 2021 PTC Inc. All Rights Reserved.

# <span id="page-1-0"></span>Table of Contents

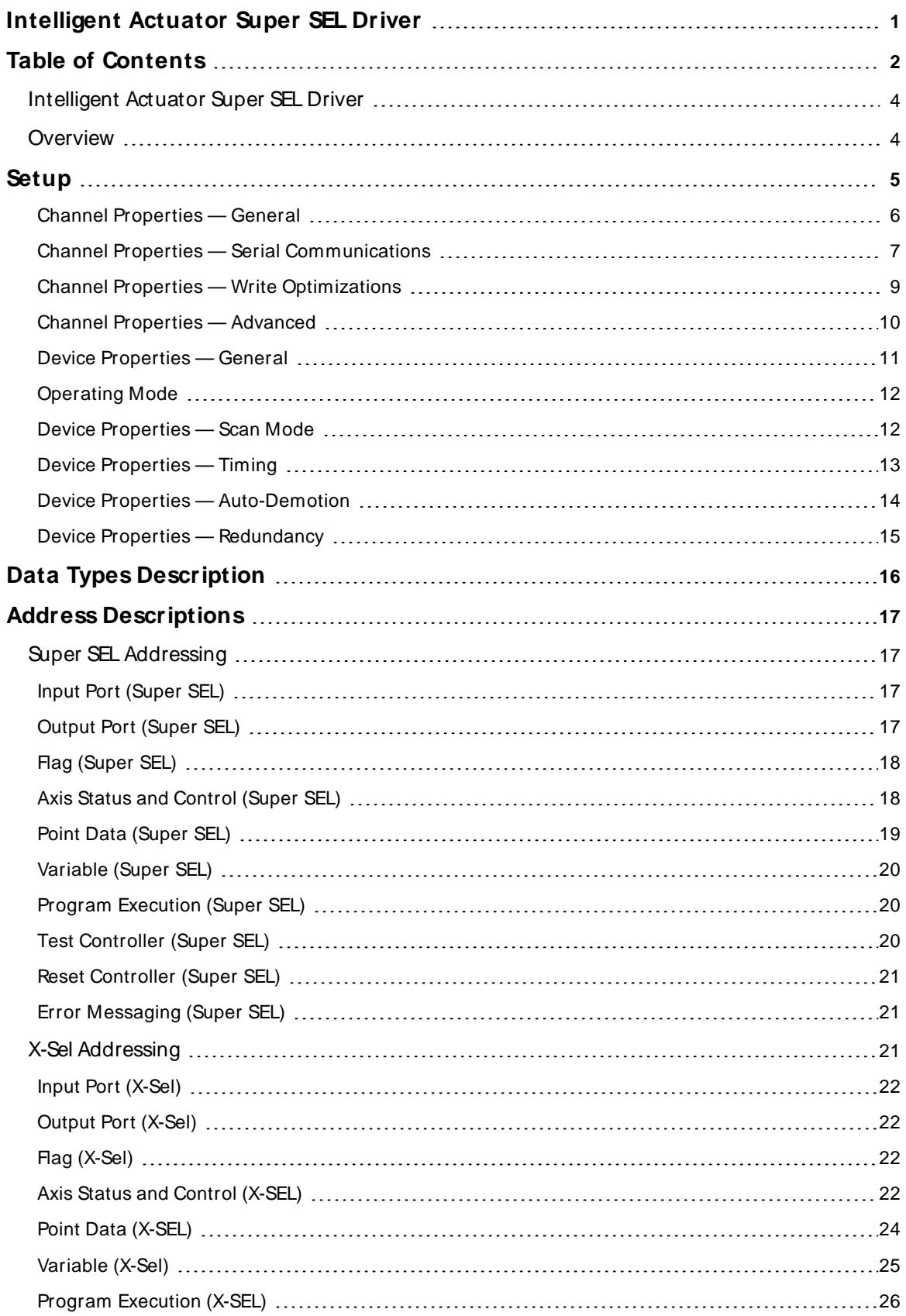

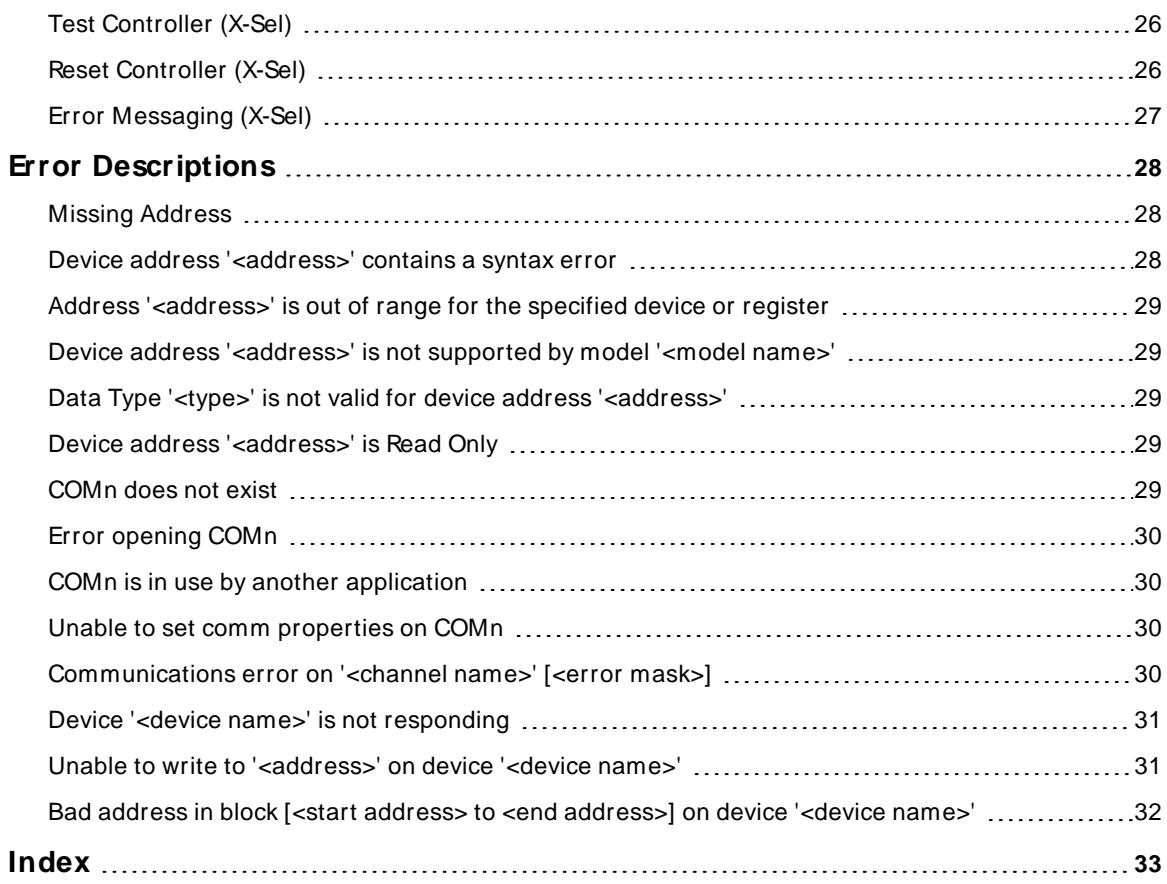

<u> 1989 - Johann Stoff, fransk politik (d. 1989)</u>

### <span id="page-3-0"></span>**Intelligent Actuator Super SEL Driver**

Help version 1.025

#### **CONTENTS**

#### **[Overview](#page-3-1)**

What is the Intelligent Actuator Super SEL Driver?

#### **[Setup](#page-4-0)**

How do I configure a device for use with this driver?

#### **Data Types [Description](#page-15-0)**

What data types does this driver support?

#### **Address [Descriptions](#page-16-0)**

How do I address a data location on an IA Super SEL device?

#### **Error [Descriptions](#page-27-0)**

<span id="page-3-1"></span>What error messages does the Intelligent Actuator Super SEL Driver produce?

#### **Overview**

The Intelligent Actuator Super SEL Driver provides a reliable way to connect IA Super SEL controllers to OPC Client applications, including HMI, SCADA, Historian, MES, ERPand countless custom applications. It is intended for use with Intelligent Actuator Super SEL Controllers (Type E& G).

#### <span id="page-4-0"></span>**Setup**

#### **Supported Devices**

IA Super SEL Controllers (Type E& G) X-Sel Controllers (Protocol Version 1 only)

#### **Communication Protocol**

Super SEL Serial Protocol X-Sel Controllers Serial Protocol (Version 1 only)

### <span id="page-4-1"></span>**Supported Communication Properties**

<span id="page-4-5"></span><span id="page-4-4"></span><span id="page-4-3"></span><span id="page-4-2"></span>Baud Rate: 9600 (19200, 38400 X-Sel only) Parity: None Data Bits: 8 Stop Bits: 1 Flow Control: None

#### **Channel and Device Limits**

The maximum number of channels supported by this driver is 100. The maximum number of devices supported by this driver is 1 per channel.

#### **Ethernet Encapsulation**

This driver supports Ethernet Encapsulation, which allows the driver to communicate with serial devices attached to an Ethernet network using a terminal server. Ethernet Encapsulation mode can be enabled through the COM ID property group in Channel Properties. For more information, refer to the OPC server's help file.

#### **Flow Control**

When using an RS232/RS485 converter, the type of flow control that is required will depend on the needs of the converter. Some converters do not require any flow control and others will require RTSflow. Consult the converter's documentation to determine its flow requirements. An RS485 converter that provides automatic flow control is recommended.

**Note**: When using the manufacturer's supplied communications cable, it is sometimes necessary to choose a flow control setting of **RTS**or **RTS Always** under the Channel Properties.

**5**

#### <span id="page-5-0"></span>**Channel Properties — General**

This server supports the use of multiple simultaneous communications drivers. Each protocol or driver used in a server project is called a channel. A server project may consist of many channels with the same communications driver or with unique communications drivers. A channel acts as the basic building block of an OPC link. This group is used to specify general channel properties, such as the identification attributes and operating mode.

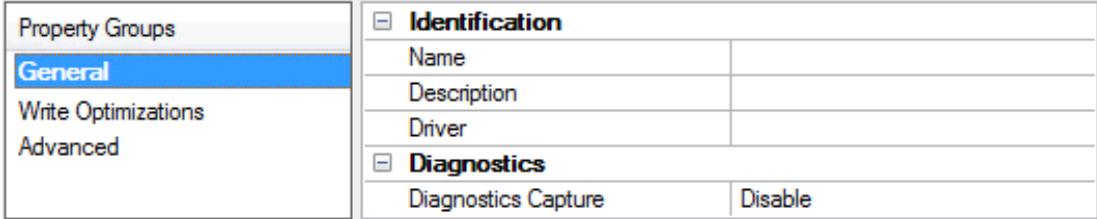

#### **Identification**

**Name**: Specify the user-defined identity of this channel. In each server project, each channel name must be unique. Although names can be up to 256 characters, some client applications have a limited display window when browsing the OPC server's tag space. The channel name is part of the OPC browser information. The property is required for creating a channel.

For information on reserved characters, refer to "How To... Properly Name a Channel, Device, Tag, and Tag Group" in the server help.

**Description**: Specify user-defined information about this channel.

Many of these properties, including Description, have an associated system tag.

**Driver**: Specify the protocol / driver for this channel. This property specifies the device driver that was selected during channel creation. It is a disabled setting in the channel properties. The property is required for creating a channel.

**Note**: With the server's online full-time operation, these properties can be changed at any time. This includes changing the channel name to prevent clients from registering data with the server. If a client has already acquired an item from the server before the channel name is changed, the items are unaffected. If, after the channel name has been changed, the client application releases the item and attempts to reacquire using the old channel name, the item is not accepted. Changes to the properties should not be made once a large client application has been developed. Utilize proper user role and privilege management to prevent operators from changing properties or accessing server features.

#### **Diagnostics**

**Diagnostics Capture**: When enabled, this option makes the channel's diagnostic information available to OPC applications allows the usage of statistics tags that provide feedback to client applications regarding the operation of the channel. Because the server's diagnostic features require a minimal amount of overhead processing, it is recommended that they be utilized when needed and disabled when not. The default is disabled.

**Note:** This property is not available if the driver does not support diagnostics.

**• For more information, refer to "Communication Diagnostics" and "Statistics Tags" in the server help.** 

### <span id="page-6-0"></span>**Channel Properties — Serial Communications**

Serial communication properties are available to serial drivers and vary depending on the driver, connection type, and options selected. Below is a superset of the possible properties. Click to jump to one of the sections: **[Connection](#page-6-1) Type**, **Serial Port [Settings](#page-6-2)** or **[Ethernet](#page-7-0) Settings**, and **[Operational](#page-7-1) Behavior**.

**Note**: With the server's online full-time operation, these properties can be changed at any time. Utilize proper user role and privilege management to prevent operators from changing properties or accessing server features.

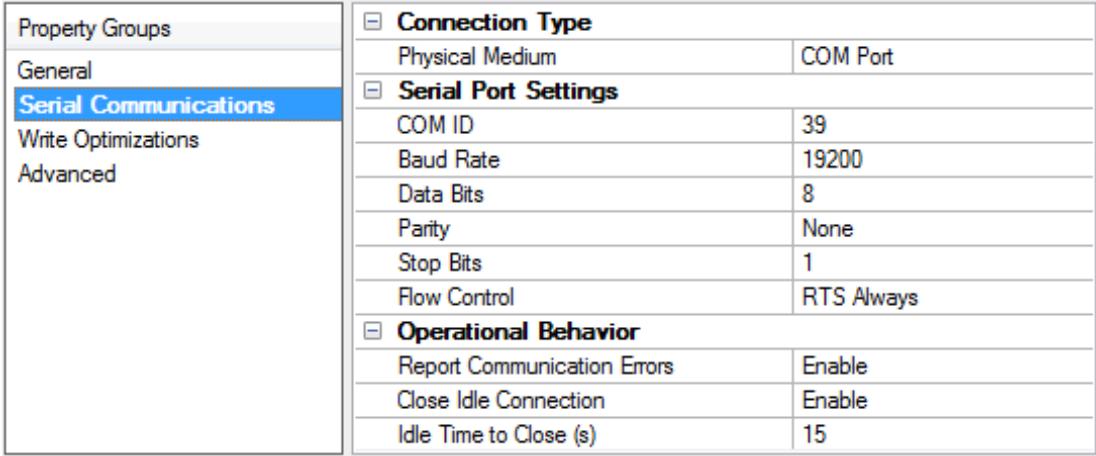

### <span id="page-6-1"></span>**Connection Type**

**Physical Medium**: Choose the type of hardware device for data communications. Options include COM Port, None, Modem, and Ethernet Encapsulation. The default is COM Port.

- <sup>l</sup> **None**: Select None to indicate there is no physical connection, which displays the **[Operation](#page-8-1) with no [Communications](#page-8-1)** section.
- <sup>l</sup> **COM Port**: Select Com Port to display and configure the **Serial Port [Settings](#page-6-2)** section.
- **Modem**: Select Modem if phone lines are used for communications, which are configured in the **Modem [Settings](#page-8-2)** section.
- **Ethernet Encap.**: Select if Ethernet Encapsulation is used for communications, which displays the **[Ethernet](#page-7-0) Settings** section.
- **Shared**: Verify the connection is correctly identified as sharing the current configuration with another channel. This is a read-only property.

#### <span id="page-6-2"></span>**Serial Port Settings**

**COM ID**: Specify the Communications ID to be used when communicating with devices assigned to the channel. The valid range is 1 to 9991 to 16. The default is 1.

**Baud Rate**: Specify the baud rate to be used to configure the selected communications port.

**Data Bits**: Specify the number of data bits per data word. Options include 5, 6, 7, or 8.

**Parity**: Specify the type of parity for the data. Options include Odd, Even, or None.

**Stop Bits**: Specify the number of stop bits per data word. Options include 1 or 2.

**Flow Control**: Select how the RTSand DTRcontrol lines are utilized. Flow control is required to communicate with some serial devices. Options are:

- **None:** This option does not toggle or assert control lines.
- **DTR:** This option asserts the DTR line when the communications port is opened and remains on.
- **RTS:** This option specifies that the RTS line is high if bytes are available for transmission. After all buffered bytes have been sent, the RTSline is low. This is normally used with RS232/RS485 converter hardware.
- **RTS, DTR:** This option is a combination of DTR and RTS.
- <sup>l</sup> **RTS Always**: This option asserts the RTSline when the communication port is opened and remains on.
- <sup>l</sup> **RTS Manual**: This option asserts the RTSline based on the timing properties entered for RTSLine Control. It is only available when the driver supports manual RTSline control (or when the properties are shared and at least one of the channels belongs to a driver that provides this support). RTS Manual adds an **RTS Line Control** property with options as follows:
	- **Raise**: This property specifies the amount of time that the RTS line is raised prior to data transmission. The valid range is 0 to 9999 milliseconds. The default is 10 milliseconds.
	- **Drop**: This property specifies the amount of time that the RTS line remains high after data transmission. The valid range is 0 to 9999 milliseconds. The default is 10 milliseconds.
	- **Poll Delay**: This property specifies the amount of time that polling for communications is delayed. The valid range is 0 to 9999. The default is 10 milliseconds.

**Tip**: When using two-wire RS-485, "echoes" may occur on the communication lines. Since this communication does not support echo suppression, it is recommended that echoes be disabled or a RS-485 converter be used.

#### <span id="page-7-1"></span>**Operational Behavior**

- <sup>l</sup> **Report Communication Errors**: Enable or disable reporting of low-level communications errors. When enabled, low-level errors are posted to the Event Log as they occur. When disabled, these same errors are not posted even though normal request failures are. The default is Enable.
- <sup>l</sup> **Close Idle Connection**: Choose to close the connection when there are no longer any tags being referenced by a client on the channel. The default is Enable.
- **.** Idle Time to Close: Specify the amount of time that the server waits once all tags have been removed before closing the COM port. The default is 15 seconds.

#### <span id="page-7-0"></span>**Ethernet Settings**

**Note**: Not all serial drivers support Ethernet Encapsulation. If this group does not appear, the functionality is not supported.

Ethernet Encapsulation provides communication with serial devices connected to terminal servers on the Ethernet network. A terminal server is essentially a virtual serial port that converts TCP/IP messages on the Ethernet network to serial data. Once the message has been converted, users can connect standard devices that support serial communications to the terminal server. The terminal server's serial port must be properly configured to match the requirements of the serial device to which it is attached. For more information, refer to "Using Ethernet Encapsulation" in the server help.

<sup>l</sup> **Network Adapter**: Indicate a network adapter to bind for Ethernet devices in this channel. Choose a network adapter to bind to or allow the OSto select the default.

Specific drivers may display additional Ethernet Encapsulation properties. For more information, refer to **Channel Properties — Ethernet Encapsulation**.

#### <span id="page-8-2"></span>**Modem Settings**

- **Modem**: Specify the installed modem to be used for communications.
- **Connect Timeout**: Specify the amount of time to wait for connections to be established before failing a read or write. The default is 60 seconds.
- <sup>l</sup> **Modem Properties**: Configure the modem hardware. When clicked, it opens vendor-specific modem properties.
- **Auto-Dial**: Enables the automatic dialing of entries in the Phonebook. The default is Disable. For more information, refer to "Modem Auto-Dial" in the server help.
- <sup>l</sup> **Report Communication Errors**: Enable or disable reporting of low-level communications errors. When enabled, low-level errors are posted to the Event Log as they occur. When disabled, these same errors are not posted even though normal request failures are. The default is Enable.
- **Close Idle Connection**: Choose to close the modem connection when there are no longer any tags being referenced by a client on the channel. The default is Enable.
- <sup>l</sup> **Idle Time to Close**: Specify the amount of time that the server waits once all tags have been removed before closing the modem connection. The default is 15 seconds.

#### <span id="page-8-1"></span>**Operation with no Communications**

**Read Processing**: Select the action to be taken when an explicit device read is requested. Options include Ignore and Fail. Ignore does nothing; Fail provides the client with an update that indicates failure. The default setting is Ignore.

#### <span id="page-8-0"></span>**Channel Properties — Write Optimizations**

The server must ensure that the data written from the client application gets to the device on time. Given this goal, the server provides optimization properties to meet specific needs or improve application responsiveness.

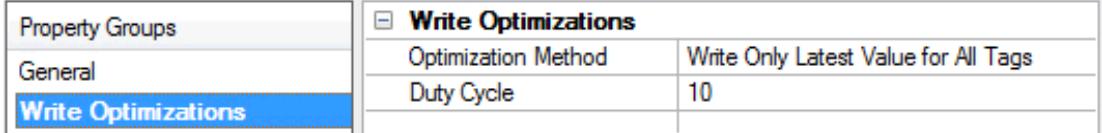

#### **Write Optimizations**

**Optimization Method**: Controls how write data is passed to the underlying communications driver. The options are:

- <sup>l</sup> **Write All Values for All Tags**: This option forces the server to attempt to write every value to the controller. In this mode, the server continues to gather write requests and add them to the server's internal write queue. The server processes the write queue and attempts to empty it by writing data to the device as quickly as possible. This mode ensures that everything written from the client applications is sent to the target device. This mode should be selected if the write operation order or the write item's content must uniquely be seen at the target device.
- <sup>l</sup> **Write Only Latest Value for Non-Boolean Tags**: Many consecutive writes to the same value can accumulate in the write queue due to the time required to actually send the data to the device. If the

server updates a write value that has already been placed in the write queue, far fewer writes are needed to reach the same final output value. In this way, no extra writes accumulate in the server's queue. When the user stops moving the slide switch, the value in the device is at the correct value at virtually the same time. As the mode states, any value that is not a Boolean value is updated in the server's internal write queue and sent to the device at the next possible opportunity. This can greatly improve the application performance.

**Note**: This option does not attempt to optimize writes to Boolean values. It allows users to optimize the operation of HMI data without causing problems with Boolean operations, such as a momentary push button.

**• Write Only Latest Value for All Tags**: This option takes the theory behind the second optimization mode and applies it to all tags. It is especially useful if the application only needs to send the latest value to the device. This mode optimizes all writes by updating the tags currently in the write queue before they are sent. This is the default mode.

**Duty Cycle**: is used to control the ratio of write to read operations. The ratio is always based on one read for every one to ten writes. The duty cycle is set to ten by default, meaning that ten writes occur for each read operation. Although the application is performing a large number of continuous writes, it must be ensured that read data is still given time to process. A setting of one results in one read operation for every write operation. If there are no write operations to perform, reads are processed continuously. This allows optimization for applications with continuous writes versus a more balanced back and forth data flow. **Note**: It is recommended that the application be characterized for compatibility with the write optimization enhancements before being used in a production environment.

### <span id="page-9-0"></span>**Channel Properties — Advanced**

This group is used to specify advanced channel properties. Not all drivers support all properties; so the Advanced group does not appear for those devices.

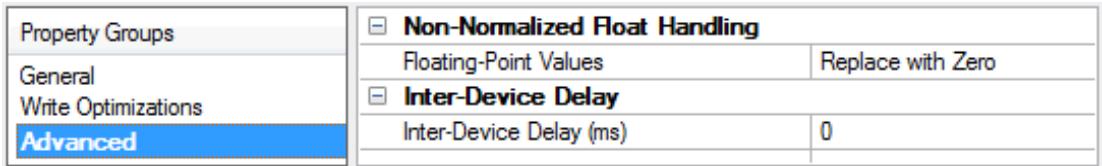

**Non-Normalized Float Handling**: A non-normalized value is defined as Infinity, Not-a-Number (NaN), or as a Denormalized Number. The default is Replace with Zero. Drivers that have native float handling may default to Unmodified. Non-normalized float handling allows users to specify how a driver handles non-normalized IEEE-754 floating point data. Descriptions of the options are as follows:

- <sup>l</sup> **Replace with Zero**: This option allows a driver to replace non-normalized IEEE-754 floating point values with zero before being transferred to clients.
- <sup>l</sup> **Unmodified**: This option allows a driver to transfer IEEE-754 denormalized, normalized, non-number, and infinity values to clients without any conversion or changes.

**Note:** This property is not available if the driver does not support floating-point values or if it only supports the option that is displayed. According to the channel's float normalization setting, only real-time driver tags (such as values and arrays) are subject to float normalization. For example, EFM data is not affected by this setting.

For more information on the floating-point values, refer to "How To ... Work with Non-Normalized Floating-Point Values" in the server help.

**Inter-Device Delay**: Specify the amount of time the communications channel waits to send new requests to the next device after data is received from the current device on the same channel. Zero (0) disables the delay.

<span id="page-10-0"></span>**Note:** This property is not available for all drivers, models, and dependent settings.

### **Device Properties — General**

A device represents a single target on a communications channel. If the driver supports multiple controllers, users must enter a device ID for each controller.

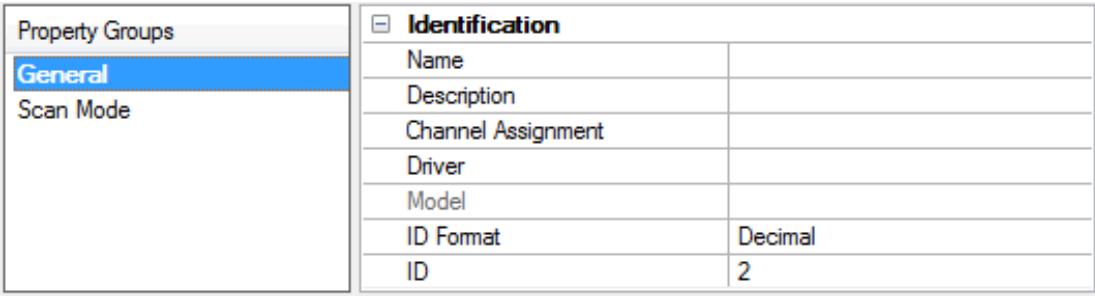

#### <span id="page-10-4"></span>**Identification**

**Name**: Specify the name of the device. It is a logical user-defined name that can be up to 256 characters long and may be used on multiple channels.

**Note**: Although descriptive names are generally a good idea, some OPC client applications may have a limited display window when browsing the OPC server's tag space. The device name and channel name become part of the browse tree information as well. Within an OPC client, the combination of channel name and device name would appear as "ChannelName.DeviceName".

For more information, refer to "How To... Properly Name a Channel, Device, Tag, and Tag Group" in server help.

**Description**: Specify the user-defined information about this device.

<span id="page-10-1"></span> $\bullet$  Many of these properties, including Description, have an associated system tag.

<span id="page-10-2"></span>**Channel Assignment**: Specify the user-defined name of the channel to which this device currently belongs.

<span id="page-10-3"></span>**Driver**: Selected protocol driver for this device.

**Model**: Specify the type of device that is associated with this ID. The contents of the drop-down menu depend on the type of communications driver being used. Models that are not supported by a driver are disabled. If the communications driver supports multiple device models, the model selection can only be changed when there are no client applications connected to the device.

**Note:** If the communication driver supports multiple models, users should try to match the model selection to the physical device. If the device is not represented in the drop-down menu, select a model that conforms closest to the target device. Some drivers support a model selection called "Open," which allows users to communicate without knowing the specific details of the target device. For more information, refer to the driver help documentation.

**ID**: Specify the device's driver-specific station or node. The type of ID entered depends on the communications driver being used. For many communication drivers, the ID is a numeric value. Drivers that support a Numeric ID provide users with the option to enter a numeric value whose format can be changed to

**11**

<span id="page-11-3"></span>suit the needs of the application or the characteristics of the selected communications driver. The format is set by the driver by default. Options include Decimal, Octal, and Hexadecimal.

**Note**: If the driver is Ethernet-based or supports an unconventional station or node name, the device's TCP/IPaddress may be used as the device ID. TCP/IPaddresses consist of four values that are separated by periods, with each value in the range of 0 to 255. Some device IDs are string based. There may be additional properties to configure within the ID field, depending on the driver. For more information, refer to the driver's help documentation.

#### <span id="page-11-0"></span>**Operating Mode**

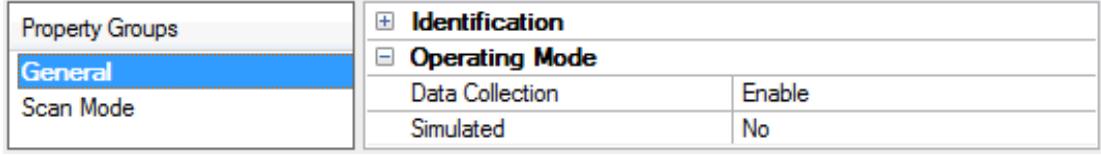

<span id="page-11-2"></span>**Data Collection**: This property controls the device's active state. Although device communications are enabled by default, this property can be used to disable a physical device. Communications are not attempted when a device is disabled. From a client standpoint, the data is marked as invalid and write operations are not accepted. This property can be changed at any time through this property or the device system tags.

<span id="page-11-5"></span>**Simulated**: Place the device into or out of Simulation Mode. In this mode, the driver does not attempt to communicate with the physical device, but the server continues to return valid OPC data. Simulated stops physical communications with the device, but allows OPC data to be returned to the OPC client as valid data. While in Simulation Mode, the server treats all device data as reflective: whatever is written to the simulated device is read back and each OPC item is treated individually. The item's memory map is based on the group Update Rate. The data is not saved if the server removes the item (such as when the server is reinitialized). The default is No.

**Notes:**

- 1. This System tag (\_Simulated) is read only and cannot be written to for runtime protection. The System tag allows this property to be monitored from the client.
- 2. In Simulation mode, the item's memory map is based on client update rate(s) (Group Update Rate for OPC clients or Scan Rate for native and DDEinterfaces). This means that two clients that reference the same item with different update rates return different data.

 Simulation Mode is for test and simulation purposes only. It should never be used in a production environment.

#### <span id="page-11-1"></span>**Device Properties — Scan Mode**

The Scan Mode specifies the subscribed-client requested scan rate for tags that require device communications. Synchronous and asynchronous device reads and writes are processed as soon as possible; unaffected by the Scan Mode properties.

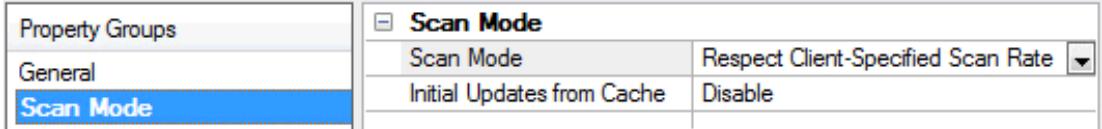

<span id="page-11-4"></span>**Scan Mode**: Specify how tags in the device are scanned for updates sent to subscribing clients. Descriptions of the options are:

- <sup>l</sup> **Respect Client-Specified Scan Rate**: This mode uses the scan rate requested by the client.
- <sup>l</sup> **Request Data No Faster than Scan Rate**: This mode specifies the value set as the maximum scan rate. The valid range is 10 to 99999990 milliseconds. The default is 1000 milliseconds. **Note**: When the server has an active client and items for the device and the scan rate value is increased, the changes take effect immediately. When the scan rate value is decreased, the changes do not take effect until all client applications have been disconnected.
- <sup>l</sup> **Request All Data at Scan Rate**: This mode forces tags to be scanned at the specified rate for subscribed clients. The valid range is 10 to 99999990 milliseconds. The default is 1000 milliseconds.
- <span id="page-12-3"></span><sup>l</sup> **Do Not Scan, Demand Poll Only**: This mode does not periodically poll tags that belong to the device nor perform a read to get an item's initial value once it becomes active. It is the OPC client's responsibility to poll for updates, either by writing to the \_DemandPoll tag or by issuing explicit device reads for individual items. For more information, refer to "Device Demand Poll" in server help.
- <span id="page-12-5"></span><sup>l</sup> **Respect Tag-Specified Scan Rate**: This mode forces static tags to be scanned at the rate specified in their static configuration tag properties. Dynamic tags are scanned at the client-specified scan rate.

<span id="page-12-4"></span>**Initial Updates from Cache**: When enabled, this option allows the server to provide the first updates for newly activated tag references from stored (cached) data. Cache updates can only be provided when the new item reference shares the same address, scan rate, data type, client access, and scaling properties. A device read is used for the initial update for the first client reference only. The default is disabled; any time a client activates a tag reference the server attempts to read the initial value from the device.

### <span id="page-12-1"></span><span id="page-12-0"></span>**Device Properties — Timing**

The device Timing properties allow the driver's response to error conditions to be tailored to fit the application's needs. In many cases, the environment requires changes to these properties for optimum performance. Factors such as electrically generated noise, modem delays, and poor physical connections can influence how many errors or timeouts a communications driver encounters. Timing properties are specific to each configured device.

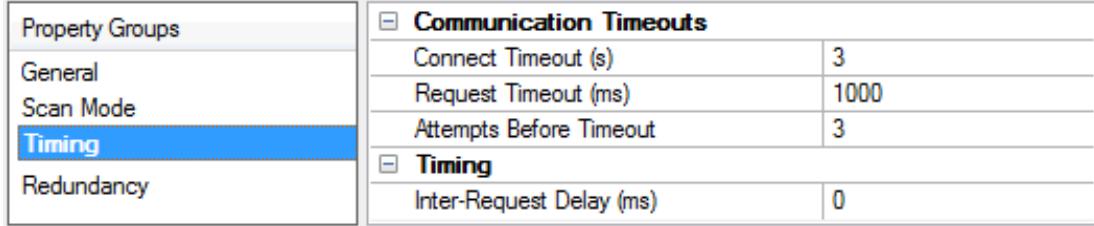

#### <span id="page-12-2"></span>**Communications Timeouts**

**Connect Timeout**: This property (which is used primarily by Ethernet based drivers) controls the amount of time required to establish a socket connection to a remote device. The device's connection time often takes longer than normal communications requests to that same device. The valid range is 1 to 30 seconds. The default is typically 3 seconds, but can vary depending on the driver's specific nature. If this setting is not supported by the driver, it is disabled.

**Note**: Due to the nature of UDPconnections, the connection timeout setting is not applicable when communicating via UDP.

**Request Timeout**: Specify an interval used by all drivers to determine how long the driver waits for a response from the target device to complete. The valid range is 50 to 9,999,999 milliseconds (167.6667 minutes). The default is usually 1000 milliseconds, but can vary depending on the driver. The default timeout <span id="page-13-5"></span>for most serial drivers is based on a baud rate of 9600 baud or better. When using a driver at lower baud rates, increase the timeout to compensate for the increased time required to acquire data.

<span id="page-13-1"></span>**Attempts Before Timeout**: Specify how many times the driver issues a communications request before considering the request to have failed and the device to be in error. The valid range is 1 to 10. The default is typically 3, but can vary depending on the driver's specific nature. The number of attempts configured for an application depends largely on the communications environment. This property applies to both connection attempts and request attempts.

#### <span id="page-13-4"></span>**Timing**

**Inter-Request Delay**: Specify how long the driver waits before sending the next request to the target device. It overrides the normal polling frequency of tags associated with the device, as well as one-time reads and writes. This delay can be useful when dealing with devices with slow turnaround times and in cases where network load is a concern. Configuring a delay for a device affects communications with all other devices on the channel. It is recommended that users separate any device that requires an interrequest delay to a separate channel if possible. Other communications properties (such as communication serialization) can extend this delay. The valid range is 0 to 300,000 milliseconds; however, some drivers may limit the maximum value due to a function of their particular design. The default is 0, which indicates no delay between requests with the target device.

<span id="page-13-0"></span>**Note**: Not all drivers support Inter-Request Delay. This setting does not appear if it is not available.

#### **Device Properties — Auto-Demotion**

The Auto-Demotion properties can temporarily place a device off-scan in the event that a device is not responding. By placing a non-responsive device offline for a specific time period, the driver can continue to optimize its communications with other devices on the same channel. After the time period has been reached, the driver re-attempts to communicate with the non-responsive device. If the device is responsive, the device is placed on-scan; otherwise, it restarts its off-scan time period.

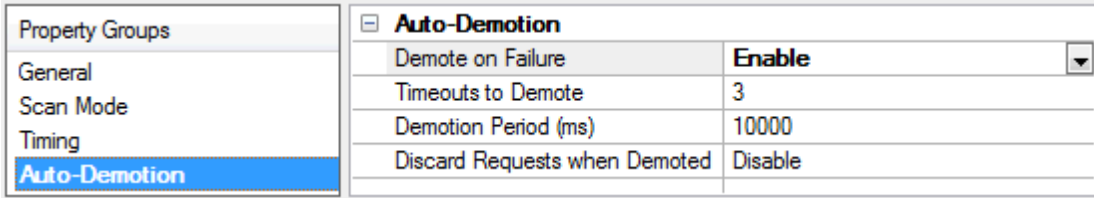

<span id="page-13-2"></span>**Demote on Failure**: When enabled, the device is automatically taken off-scan until it is responding again. **Tip:** Determine when a device is off-scan by monitoring its demoted state using the \_AutoDemoted system tag.

<span id="page-13-6"></span>**Timeouts to Demote**: Specify how many successive cycles of request timeouts and retries occur before the device is placed off-scan. The valid range is 1 to 30 successive failures. The default is 3.

<span id="page-13-3"></span>**Demotion Period**: Indicate how long the device should be placed off-scan when the timeouts value is reached. During this period, no read requests are sent to the device and all data associated with the read requests are set to bad quality. When this period expires, the driver places the device on-scan and allows for another attempt at communications. The valid range is 100 to 3600000 milliseconds. The default is 10000 milliseconds.

**Discard Requests when Demoted**: Select whether or not write requests should be attempted during the off-scan period. Disable to always send write requests regardless of the demotion period. Enable to discard <span id="page-14-1"></span>writes; the server automatically fails any write request received from a client and does not post a message to the Event Log.

## <span id="page-14-0"></span>**Device Properties — Redundancy**

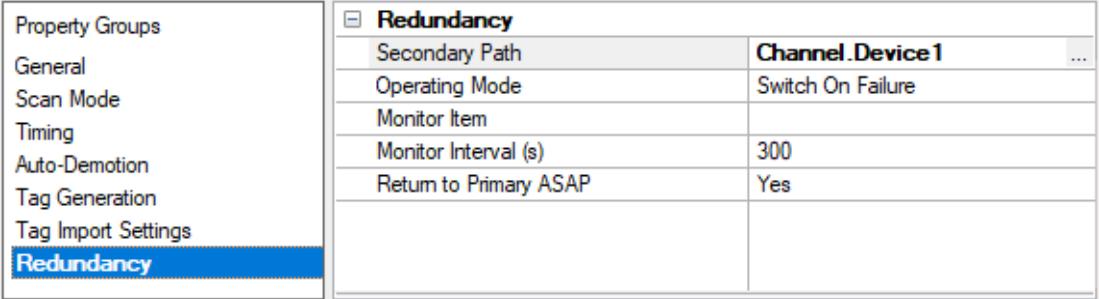

Redundancy is available with the Media-Level Redundancy Plug-In.

Consult the website, a sales representative, or the **user [manual](https://www.kepware.com/getattachment/35461efd-b53a-4219-a109-a89fad20b230/media-level-redundancy-manual.pdf)** for more information.

# <span id="page-15-0"></span>**Data Types Description**

<span id="page-15-8"></span><span id="page-15-7"></span><span id="page-15-6"></span><span id="page-15-5"></span><span id="page-15-4"></span><span id="page-15-3"></span><span id="page-15-2"></span><span id="page-15-1"></span>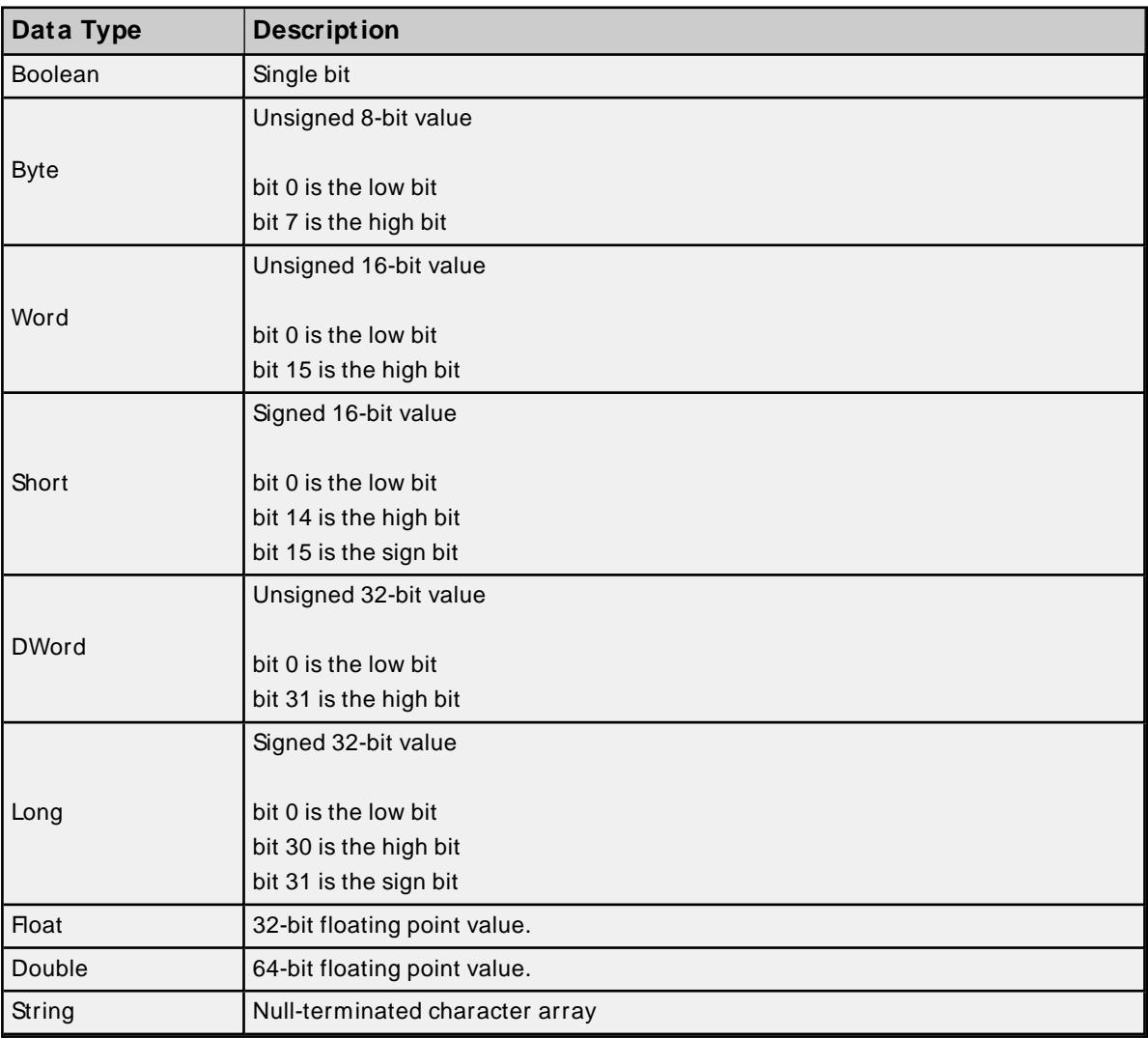

### <span id="page-16-0"></span>**Address Descriptions**

Click on the links below for information regarding the IA Super SEL protocol address specifications.

**[Super](#page-16-1) SEL**

**[X-Sel](#page-20-2)**

**Note**: The actual number of addresses of each type depends on the IA Super SEL device in use. For address ranges, refer to the device documentation.

### <span id="page-16-1"></span>**Super SEL Addressing**

For more information on a specific Super SEL model, click a link from the list below.

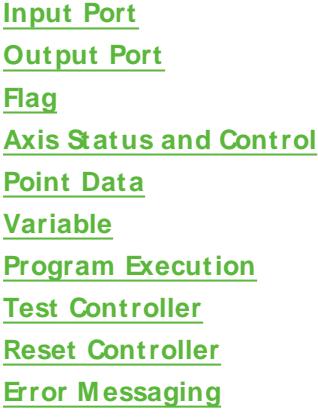

**Note**: The actual number of addresses of each type depends on the IA Super SEL device in use. Refer to the device documentation for address ranges.

### <span id="page-16-2"></span>**Input Port (Super SEL)**

The syntax for accessing any input is as follows. The default data types are shown in **bold**.

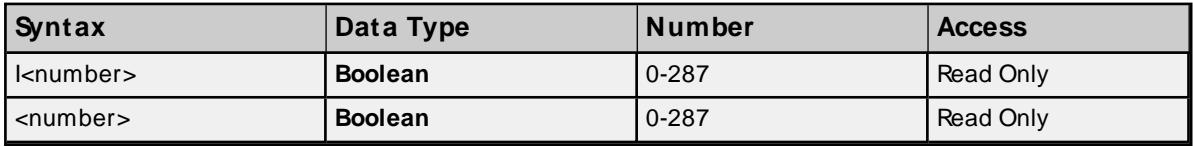

#### **Examples**

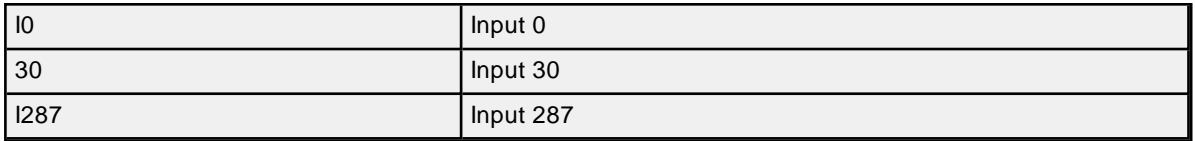

#### <span id="page-16-3"></span>**Output Port (Super SEL)**

The syntax for accessing any output is as follows. The default data types are shown in **bold**.

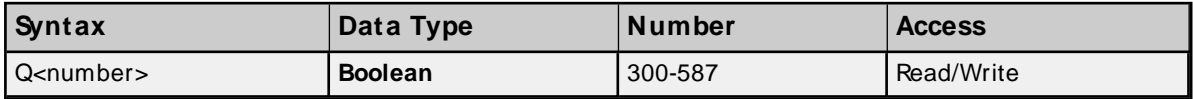

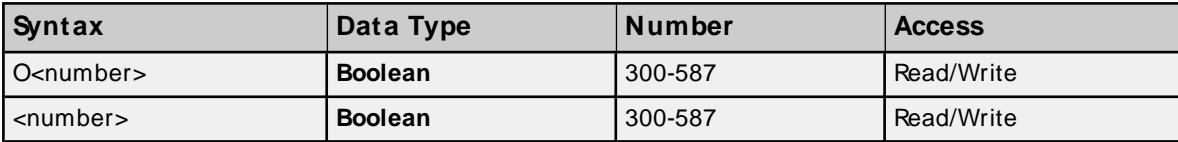

#### **Examples**

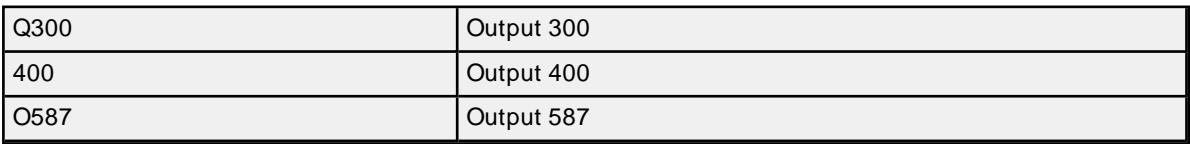

# <span id="page-17-0"></span>**Flag (Super SEL)**

The syntax for accessing any flag is as follows. The default data types are shown in **bold**.

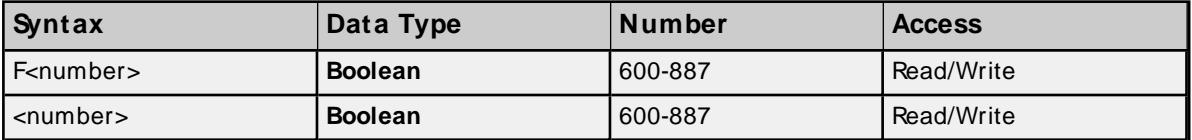

#### **Examples**

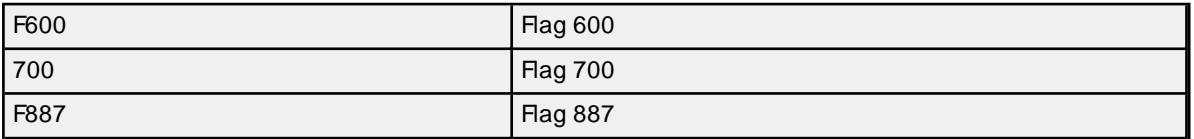

### <span id="page-17-1"></span>**Axis Status and Control (Super SEL)**

The default data types are shown in **bold**.

#### **Accessing Axis Status-Reading Data**

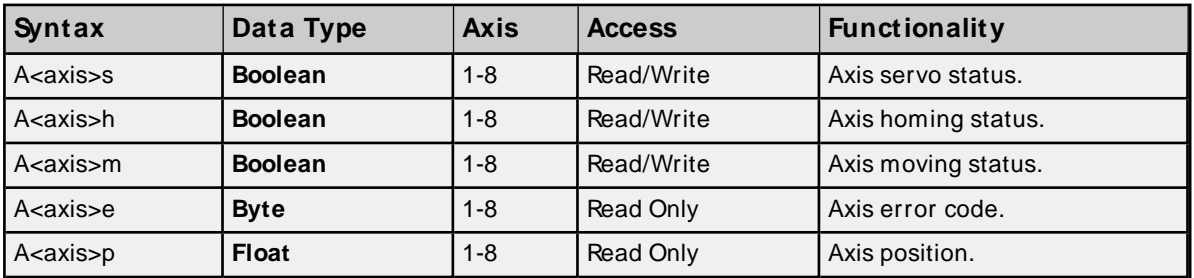

### **Accessing Axis Control-Writing Data**

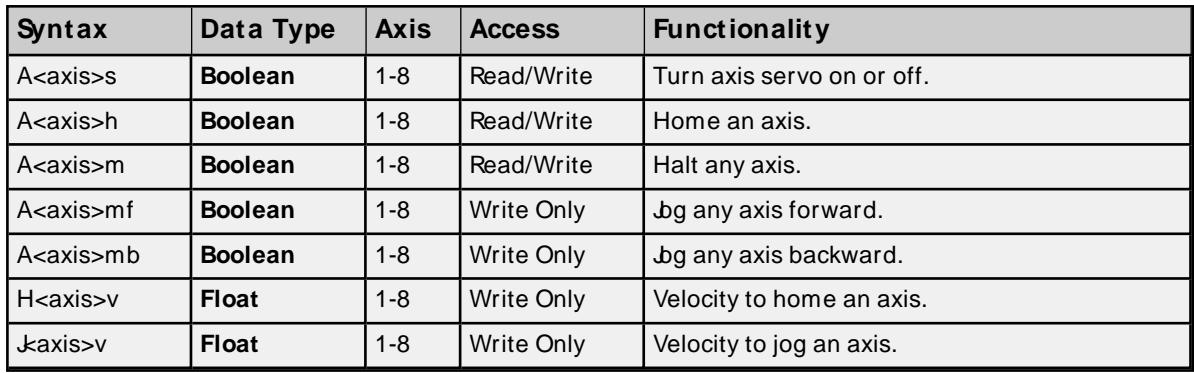

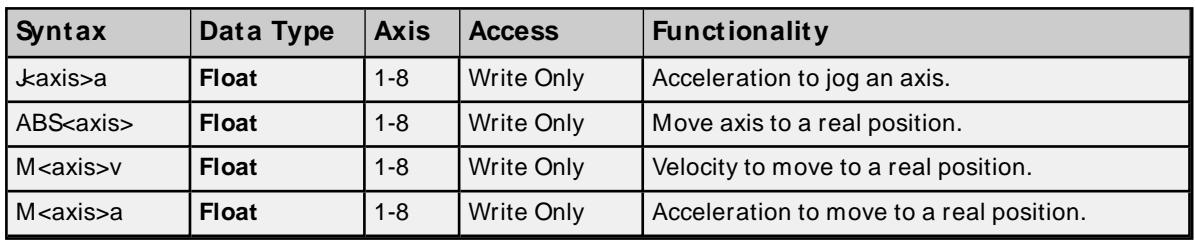

**Note:** Jaxis>v and Jaxis>a tags must be present and set in the client application before jog commands can be issued by the driver. Likewise, M<axis>v and M<axis>a tags must be present and set before absolute axis movement commands can be issued.

#### **Examples**

1. To show the current servo status for axis 1: A1s

2. To turn on axis 1 servo: A1s-write 1

3. To jog axis 1 forward at a velocity of 50 mm/sec and acceleration of 1/100g: J1v-write 50 J1a-write .01 A1mf-write any value

4. To halt the previous jog command: A1m-write 1

5. To home axis 1 at 200 mm/sec: H1v-write 200 A1h-write 1

6. To move to real position 150.25 (1/1000mm. on axis 1 at a velocity of 300 mm/sec and 1/100g: M1v-write 300 M1a-write .01 ABS1-write 150.25

#### <span id="page-18-0"></span>**Point Data (Super SEL)**

The syntax for accessing point data is as follows. The default data types are shown in **bold**.

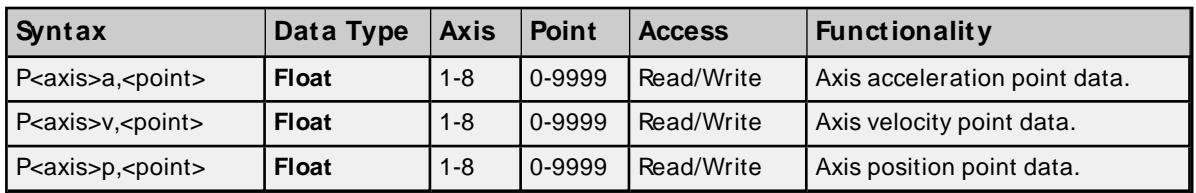

The syntax for moving to point data is as follows. The default data types are shown in **bold**.

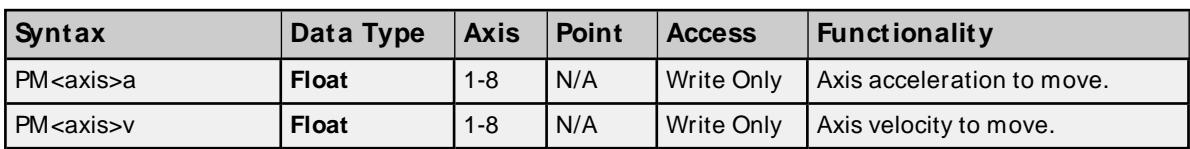

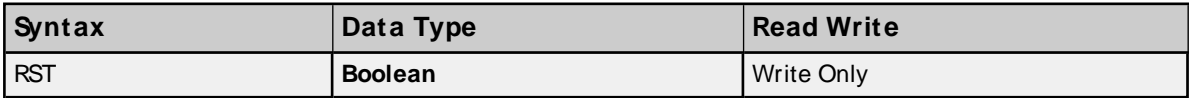

#### **Examples**

1. To show the current position in the point data table for axis 2 point 3: P2p,3

2. To show the current acceleration in the point data table for axis 1 point 17: P1a,17

3. To move to the position in the point data table for axis 1 point 17, write a value to: PM1,17

<span id="page-19-0"></span>**Note**: PM1,v and PM1,a can be set to override the specified point tables velocity and acceleration.

### **Variable (Super SEL)**

The syntax for accessing any variable is as follows. The default data type is shown in **bold**.

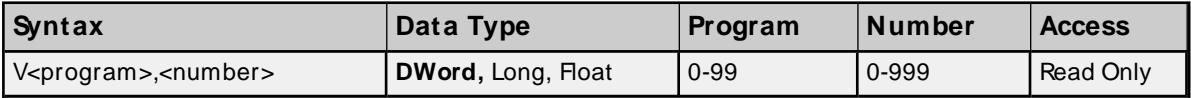

#### **Example**

To read variable 200 for program 0: V0,200

### <span id="page-19-1"></span>**Program Execution (Super SEL)**

The syntax for executing or stopping a program is as follows. The default data type is shown in **bold**.

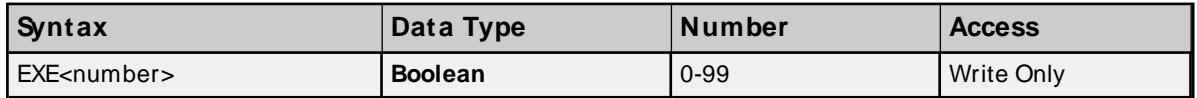

#### **Examples**

1. To start program 2: EXE2-write 1

2. To stop the program: EXE2-write 0

#### <span id="page-19-2"></span>**Test Controller (Super SEL)**

The syntax for testing the controller is as follows. The default data type is shown in **bold**.

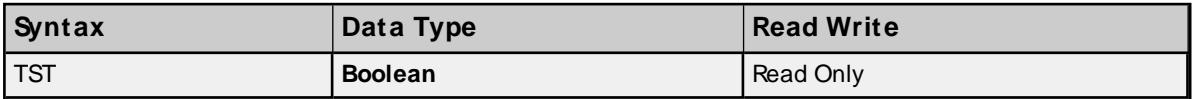

#### **Example**

To test the controller:

<span id="page-20-0"></span>TST-The controller is responding properly if the value displayed is 1.

### **Reset Controller (Super SEL)**

The syntax for resetting the controller is as follows. The default data type is shown in **bold**.

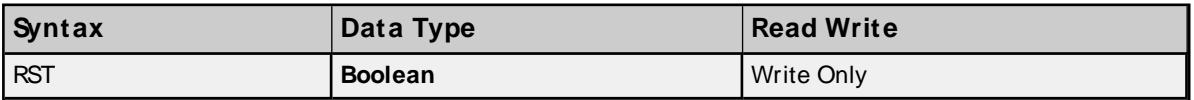

#### **Example**

To reset the controller:

<span id="page-20-1"></span>RST-Writing any value to this address will reset the controller.

### **Error Messaging (Super SEL)**

The syntax for accessing an error message from an error code is as follows. The default data types are shown in **bold**.

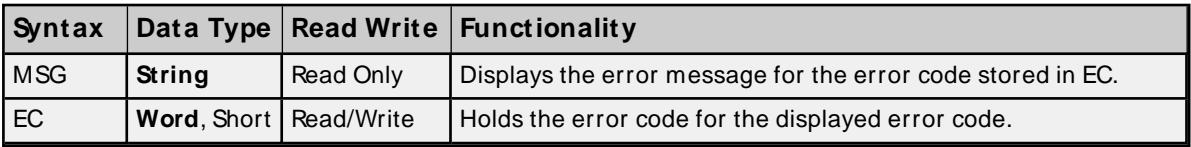

**Note**: Initially EC holds 0 and no error message will be displayed. Entering in an error code for EC will display the appropriate message for MSG. Writing a 0 to EC will clear the current error message.

#### **Example**

To display the error message associated with error code 0xA3: EC-write 0xA3 (163 decimal) MSG-will display the error message "(A3) DEV\_ERR"

### <span id="page-20-2"></span>**X-Sel Addressing**

For more information on a specific X-SEL model, click a link from the list below.

**[Input](#page-21-0) Port [Output](#page-21-1) Port [Flag](#page-21-2) Axis Status and [Control](#page-21-3) [Point](#page-23-0) Data [Variable](#page-24-0) Program [Execution](#page-25-0) Test [Controller](#page-25-1) Reset [Controller](#page-25-2) Error [M essaging](#page-26-0)**

**Note**: The actual number of addresses of each type depends on the IA Super SEL device in use. Refer to the device documentation for address ranges.

**21**

### <span id="page-21-0"></span>**Input Port (X-Sel)**

The syntax for accessing any input is as follows. The default data types are shown in **bold**.

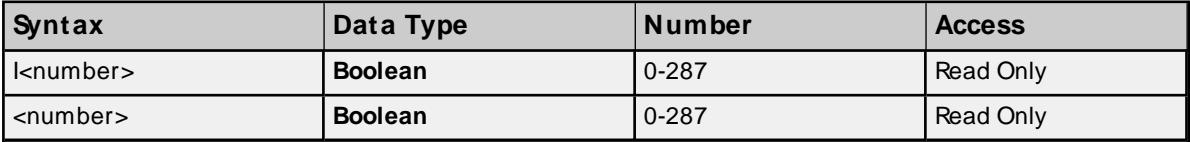

#### **Examples**

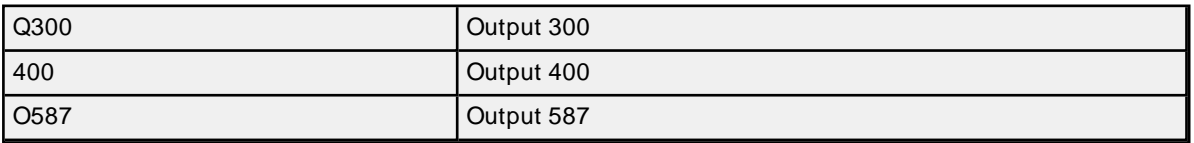

### <span id="page-21-1"></span>**Output Port (X-Sel)**

The syntax for accessing any output is as follows. The default data types are shown in **bold**.

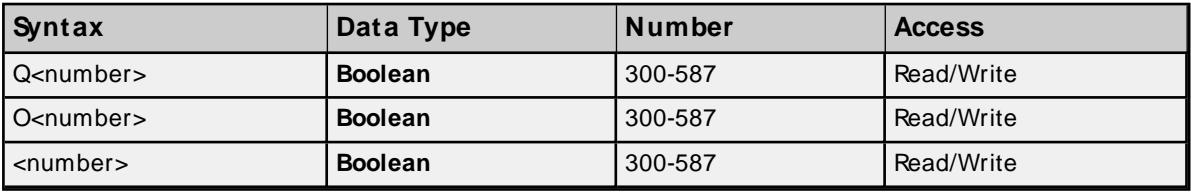

### **Examples**

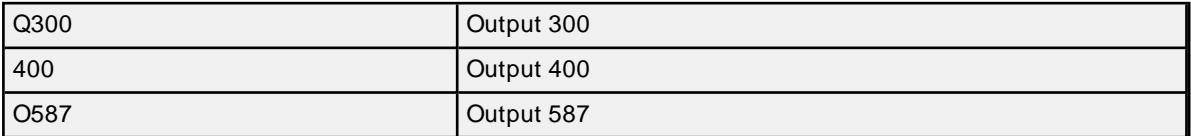

### <span id="page-21-2"></span>**Flag (X-Sel)**

The syntax for accessing global flags is as follows. The default data types are shown in **bold**.

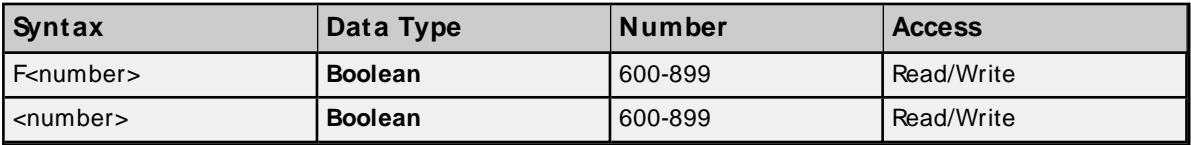

#### **Examples**

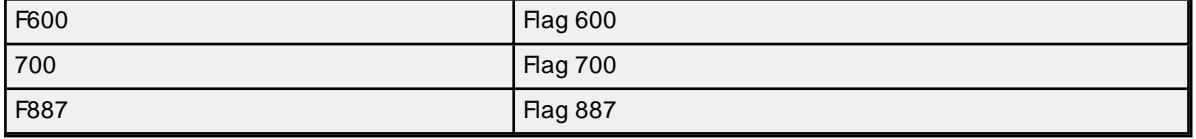

### <span id="page-21-3"></span>**Axis Status and Control (X-SEL)**

The default data types are shown in **bold**.

#### **Accessing Axis Status-Reading Data**

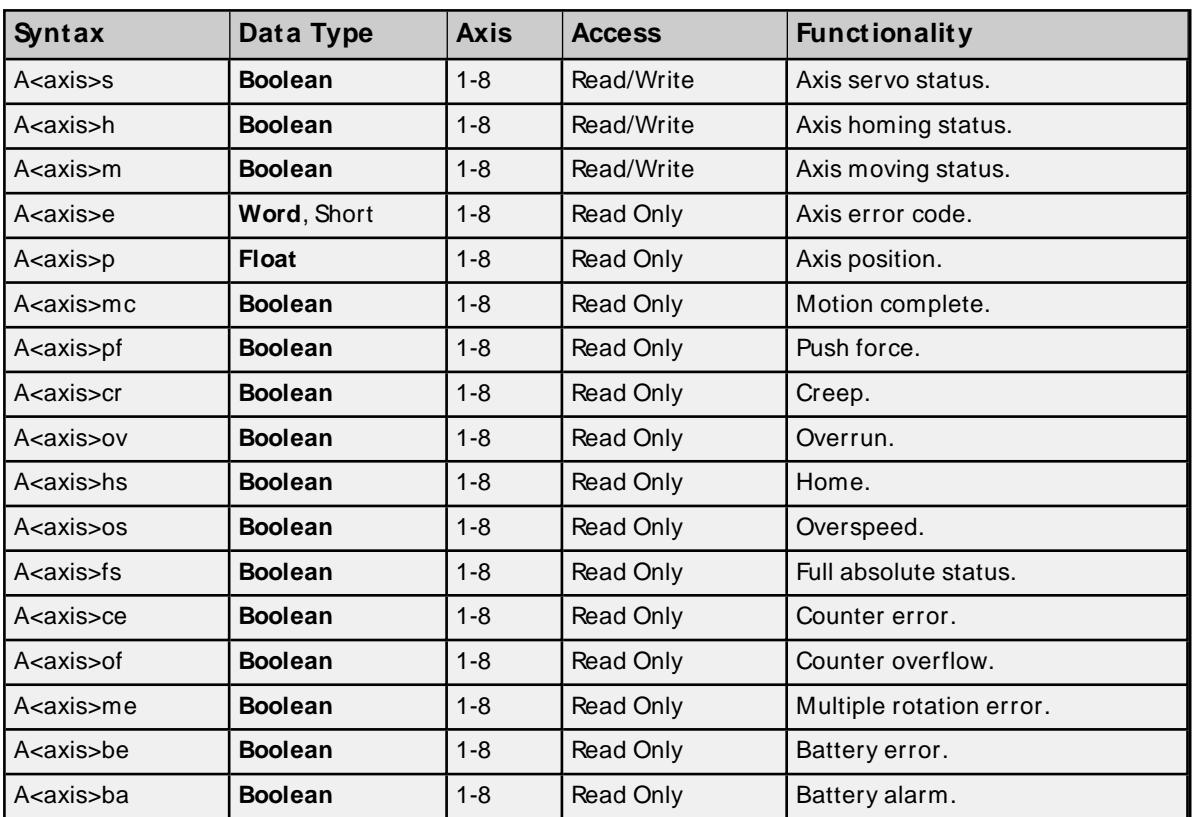

### **Accessing Axis Control-Writing Data**

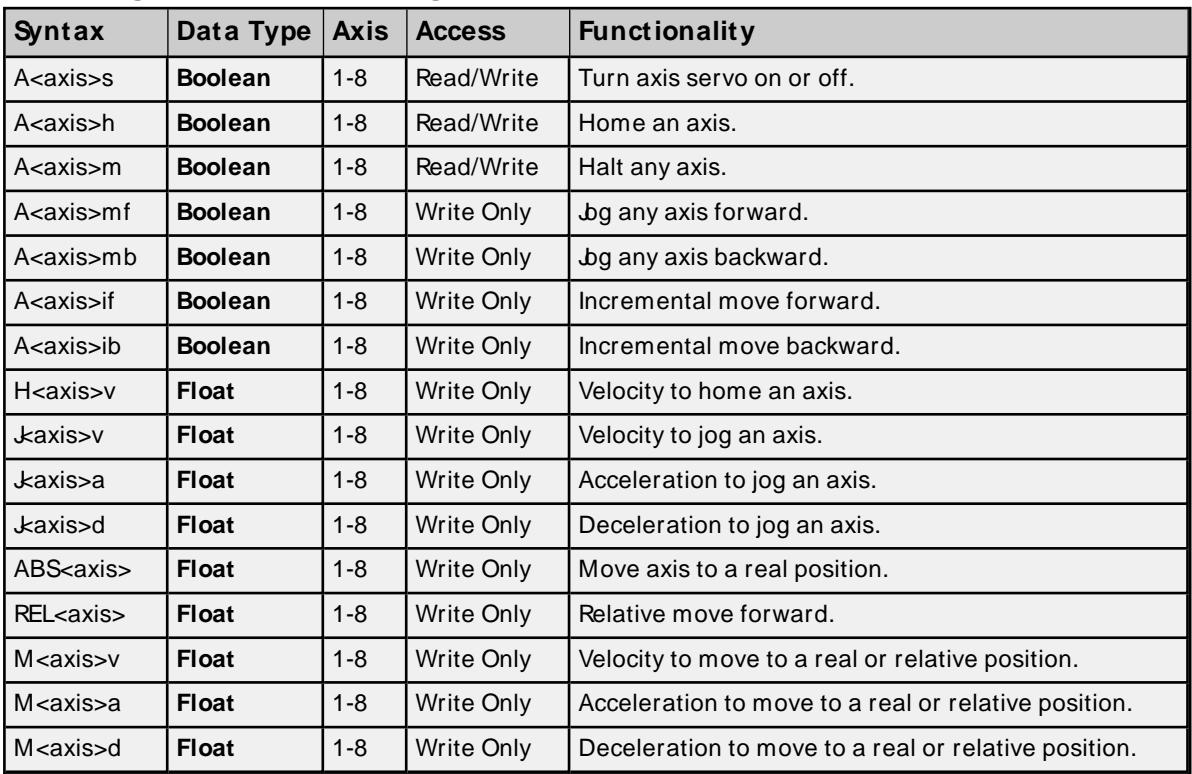

Notes: Jaxis>v and Jaxis>a tags must be present and set in the client application before jog commands can be issued by the driver. Likewise, M<axis>v and M<axis>a tags must be present and set before absolute and relative axis movement commands can be issued. The maximum incremental jog movement is 1 mm.

#### **Examples**

1. To show the current servo status for axis 1: A1s

2. To turn on axis 1 servo: A1s – write 1

3. To jog axis 1 forward at a velocity of 50 mm/sec, and acceleration of 1/100 g, and deceleration of 2/100 g: Juv-write 50 J1a-write 0.01 J1d-write 0.02 A1mf-write 1

4. To halt the previous jog command: A1m-write 1

5. To home axis 1 at 200 mm/sec: H1v-write 200 A1h-write 1

6. To move axis 1 to absolute position 150.25 mm at a velocity of 300 mm/sec, and with acceleration of 1/100 g, and deceleration of 2/100 g: M1v-write 300 M1a-write 0.02 M1d-write 0.01 ABS1-write 150.25

7. To jog axis 1 backward 0.5 mm from current position then stop: A1ib-write 0.5

8. To move axis 1 forward 0.5 mm from current position then stop: A1if-write 0.5, or REL1-write 0.5

9. To move axis 1 forward 50 mm from current position, users must utilize a relative movement tag since the incremental jog movements have 1 mm limit. REL1-write 50.0

10. To turn off axis 1 servo: A1s-write 0

### <span id="page-23-0"></span>**Point Data (X-SEL)**

The syntax for accessing point data is as follows. The default data types are shown in **bold**.

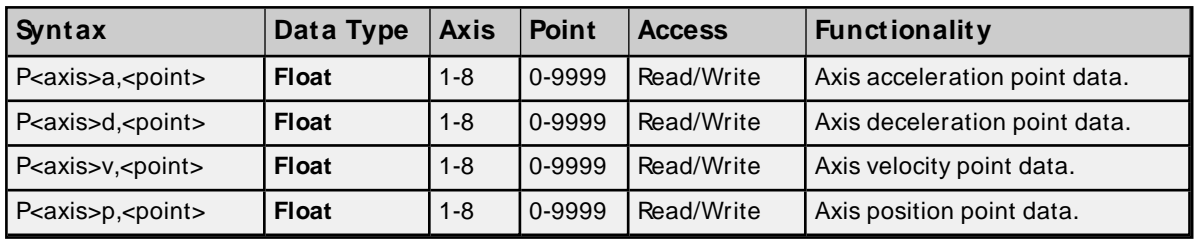

The syntax for moving to point data is as follows. The default data types are shown in **bold**.

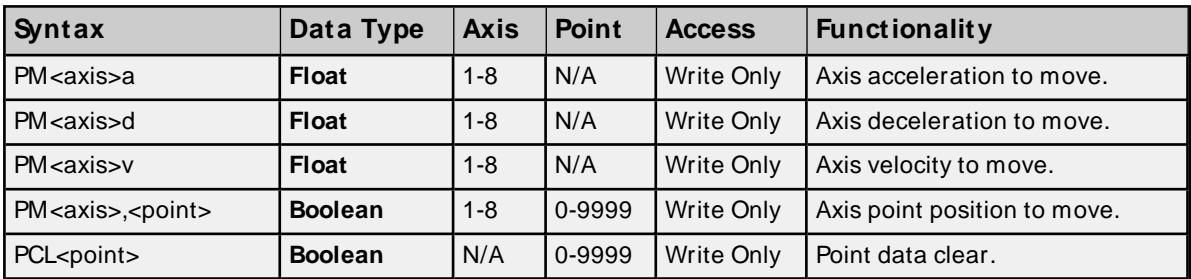

**Note**: Because the driver ignores the axis number for Speed, Acceleration and Deceleration, an arbitrary number can be used.

### **Examples**

1. To show the current position in the point data table for axis 2 point 3: P2p,3

2. To show the current acceleration in the point data table for axis 1 point 17: P1a,17

3. To move to the position in the point data table for axis 1 point 17, write a value to: PM1,17

**Note:** PM1,v PM1,a and PM1,d can be set to override the specified point tables velocity, acceleration and deceleration.

4. To clear point 3 from the device memory, write a value to: PCL3

### <span id="page-24-0"></span>**Variable (X-Sel)**

The syntax for accessing any variable is as follows. The default data type is shown in **bold**.

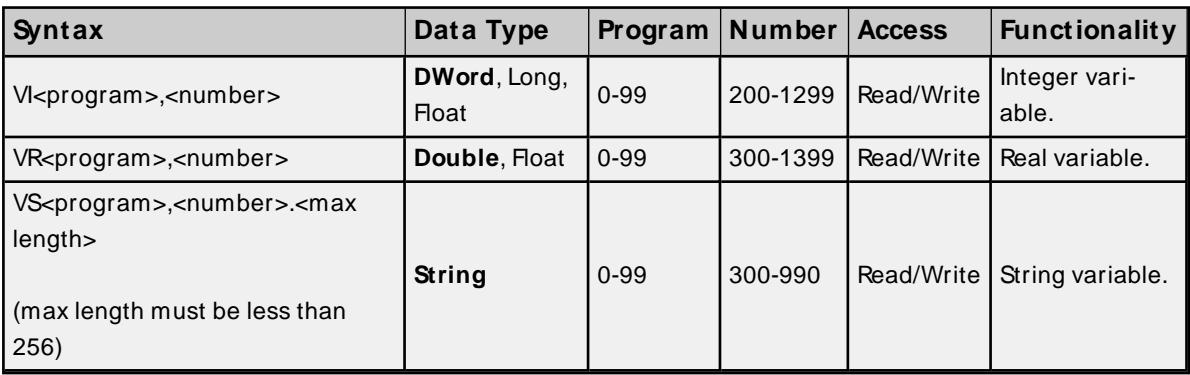

**Note**: To access global variables, use a program number of zero ('0').

#### **Examples**

1. To read variable 200 for program 0: V0,200

2. To write the string "Hi there!" to string variables 300 to 308 (one character per location), write the string to:

<span id="page-25-0"></span>VS0,300.10. This address is used to write strings up to 10 characters long.

### **Program Execution (X-SEL)**

The syntax for executing or stopping a program is as follows. The default data type is shown in **bold**.

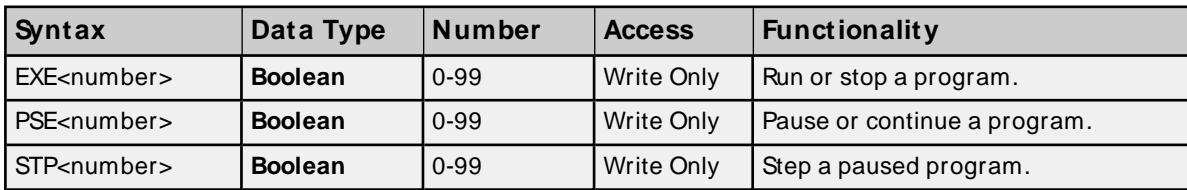

#### **Examples**

1. To start program 2: EXE2-write 1

2. To stop the program: EXE2-write 0

3. To pause the program: PSE2 – write 1

4. To execute the next step in the program: STP– write any value

5. To continue execution of the program from current step: PSE2 – write 0

### <span id="page-25-1"></span>**Test Controller (X-Sel)**

The syntax for testing the controller is as follows. The default data type is shown in **bold**.

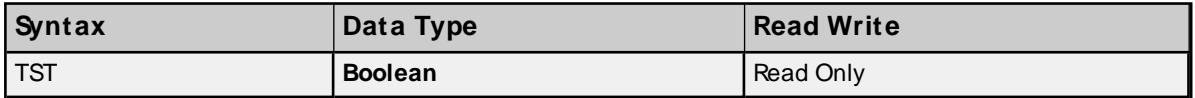

#### **Example**

To test the controller: TST-The controller is responding properly if the value displayed is 1.

#### <span id="page-25-2"></span>**Reset Controller (X-Sel)**

The syntax for resetting the controller is as follows. The default data type is shown in **bold**.

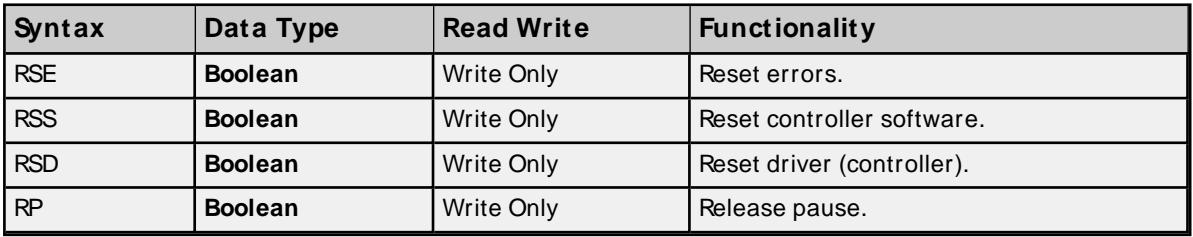

#### **Examples**

- 1. RSS- Writing any value to this address will reset the controller's software.
- <span id="page-26-0"></span>2. RSE- Writing any value to this address will clear all errors from the device.

### **Error Messaging (X-Sel)**

The syntax for accessing an error message from an error code is as follows. The default data types are shown in **bold**.

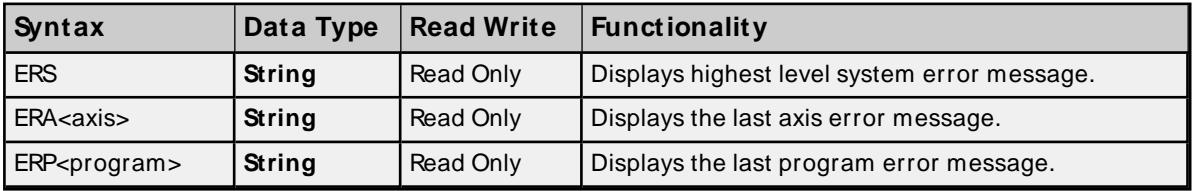

#### <span id="page-27-0"></span>**Error Descriptions**

The following error/warning messages may be generated. Click on the link for a description of the message.

#### **Address Validation**

**[M issing](#page-27-1) address Device address ['<address>'](#page-27-2) contains a syntax error Address ['<address>'](#page-28-0) is out of range for the specified device or register Device address ['<address>'](#page-28-1) is not supported by model '<model name>' Data Type '<type>' is not valid for device address ['<address>'](#page-28-2) Device address ['<address>'](#page-28-3) is Read Only**

#### **Serial Communications**

**[COM n](#page-28-4) does not exist Error [opening](#page-29-0) COM n COM n is in use by another [application](#page-29-1) Unable to set comm [properties](#page-29-2) on COM n [Communications](#page-29-3) error on '<channel name>' [<error mask>]**

#### **Device Status Messages**

**Device '<device name>' is not [responding](#page-30-0) Unable to write to ['<address>'](#page-30-1) on device '<device name>'**

#### **Device-Specific Messages**

<span id="page-27-1"></span>**Bad address in block [<start address> to <end [address>\]](#page-31-0) on device '<device name>'**

#### **Missing Address**

# **Error Type:**

Warning

#### **Possible Cause:**

A tag address that has been specified dynamically has no length.

#### **Solution:**

<span id="page-27-2"></span>Re-enter the address in the client application.

#### **Device address '<address>' contains a syntax error**

### **Error Type:**

Warning

### **Possible Cause:**

A tag address that has been specified dynamically contains one or more invalid characters.

#### **Solution:**

Re-enter the address in the client application.

### <span id="page-28-0"></span>**Address '<address>' is out of range for the specified device or register**

#### **Error Type:**

Warning

#### **Possible Cause:**

A tag address that has been specified dynamically references a location that is beyond the range of supported locations for the device.

#### **Solution:**

<span id="page-28-1"></span>Verify the address is correct; if it is not, re-enter it in the client application.

#### **Device address '<address>' is not supported by model '<model name>'**

#### **Error Type:**

Warning

#### **Possible Cause:**

A tag address that has been specified dynamically references a location that is valid for the communications protocol but not supported by the target device.

#### **Solution:**

Verify the address is correct; if it is not, re-enter it in the client application. Also verify the selected model name for the device is correct.

### <span id="page-28-2"></span>**Data Type '<type>' is not valid for device address '<address>'**

#### **Error Type:**

Warning

### **Possible Cause:**

A tag address that has been specified dynamically has been assigned an invalid data type.

#### **Solution:**

<span id="page-28-3"></span>Modify the requested data type in the client application.

### **Device address '<address>' is Read Only**

#### **Error Type:**

Warning

#### **Possible Cause:**

A tag address that has been specified dynamically has a requested access mode that is not compatible with what the device supports for that address.

#### **Solution:**

<span id="page-28-4"></span>Change the access mode in the client application.

#### **COMn does not exist**

#### **Error Type:**

#### Fatal

#### **Possible Cause:**

The specified COM port is not present on the target computer.

#### **Solution:**

<span id="page-29-0"></span>Verify that the proper COM port has been selected.

#### **Error opening COMn**

#### **Error Type:**

Fatal

#### **Possible Cause:**

The specified COM port could not be opened due an internal hardware or software problem on the target computer.

#### **Solution:**

<span id="page-29-1"></span>Verify that the COM port is functional and may be accessed by other Windows applications.

#### **COMn is in use by another application**

#### **Error Type:**

Fatal

#### **Possible Cause:**

The serial port assigned to a device is being used by another application.

#### **Solution:**

<span id="page-29-2"></span>Verify that the correct port has been assigned to the channel.

#### **Unable to set comm properties on COMn**

#### **Error Type:**

Fatal

#### **Possible Cause:**

The serial properties for the specified COM port are not valid.

#### **Solution:**

<span id="page-29-3"></span>Verify the serial properties and make any necessary changes.

#### **Communications error on '<channel name>' [<error mask>]**

#### **Error Type:**

Serious

#### **Error Mask Definitions:**

<span id="page-29-4"></span>**B**= Hardware break detected. **F** = Framing error. **E**= I/O error.

- <span id="page-30-2"></span>**O** = Character buffer overrun.
- <span id="page-30-3"></span>**R** = RXbuffer overrun.
- **P** = Received byte parity error.
- **T** = TX buffer full.

#### **Possible Cause:**

- 1. The serial connection between the device and the Host PC is bad.
- 2. The communications properties for the serial connection are incorrect.

#### **Solution:**

- 1. Verify the cabling between the PC and the device.
- 2. Verify that the specified communications properties match those of the device.

#### <span id="page-30-0"></span>**Device '<device name>' is not responding**

#### **Error Type:**

Serious

#### **Possible Cause:**

- 1. The serial connection between the device and the Host PC is broken.
- 2. The communications properties for the serial connection are incorrect.
- 3. The named device may have been assigned an incorrect Network ID.
- 4. The response from the device took longer to receive than the amount of time specified in the "Request Timeout" device property.

#### **Solution:**

- 1. Verify the cabling between the PC and the device.
- 2. Verify that the specified communications properties match those of the device.
- 3. Verify that the Network ID given to the named device matches that of the actual device.
- 4. Increase the Request Timeout property so that the entire response can be handled.

#### <span id="page-30-1"></span>**Unable to write to '<address>' on device '<device name>'**

#### **Error Type:**

Serious

#### **Possible Cause:**

- 1. The serial connection between the device and the Host PC is broken.
- 2. The communications properties for the serial connection are incorrect.
- 3. The named device may have been assigned an incorrect Network ID.

#### **Solution:**

- 1. Verify the cabling between the PC and the device.
- 2. Verify that the specified communications properties match those of the device.
- 3. Verify that the Network ID given to the named device matches that of the actual device.

### <span id="page-31-0"></span>**Bad address in block [<start address> to <end address>] on device '<device name>'**

#### **Error Type:**

Serious

### **Possible Cause:**

An attempt has been made to reference a nonexistent location in the specified device.

#### **Solution:**

Verify the tags assigned to addresses in the specified range on the device and eliminate ones that reference invalid locations.

# <span id="page-32-0"></span>Index

# **A**

Address '<address>' is out of range for the specified device or register [29](#page-28-0) Address Descriptions [17](#page-16-0) Attempts Before Timeout [14](#page-13-1) Auto-Demotion [14](#page-13-0) Axis Status and Control Super SEL [18](#page-17-1) Axis Status and Control X-Sel [22](#page-21-3)

### **B**

Bad address in block [<start address> to <end address>] on device '<device name>' [32](#page-31-0) Baud Rate [5](#page-4-1) Boolean [16](#page-15-1) Byte [16](#page-15-2)

### **C**

Channel Assignment [11](#page-10-1) Communications error on '<channel name>' [<error mask>] [30](#page-29-3) Communications Timeouts [13-14](#page-12-1) COMn does not exist [29](#page-28-4) COMn is in use by another application [30](#page-29-1) Connect Timeout [13](#page-12-2)

### **D**

Data Bits [5](#page-4-2) Data Collection [12](#page-11-2) Data Type '<type>' is not valid for device address '<address>' [29](#page-28-2) Data Types Description [16](#page-15-0) Demote on Failure [14](#page-13-2) Demotion Period [14](#page-13-3) Device '<device name>' is not responding [31](#page-30-0) Device address '<address>' contains a syntax error [28](#page-27-2) Device address '<address>' is not supported by model '<model name>' [29](#page-28-1) Device address '<address>' is Read Only [29](#page-28-3) Discard Requests when Demoted [15](#page-14-1) Do Not Scan, Demand Poll Only [13](#page-12-3) Driver [11](#page-10-2) DWord [16](#page-15-3)

# **E**

Error Descriptions [28](#page-27-0) Error Messaging Super SEL [21](#page-20-1) Error Messaging X-Sel [27](#page-26-0) Error opening COMn [30](#page-29-0)

# **F**

Flag Super SEL [18](#page-17-0) Flag X-Sel [22](#page-21-2) Float [16](#page-15-4) Flow Control [5](#page-4-3) Framing [30](#page-29-4)

# **G**

General [11](#page-10-0)

### **I**

ID [12](#page-11-3) Identification [11](#page-10-0) Initial Updates from Cache [13](#page-12-4) Input Port Super SEL [17](#page-16-2) Input Port X-Sel [22](#page-21-0) Inter-Request Delay [14](#page-13-4)

### **L**

Long [16](#page-15-5)

### **M**

Mask [30](#page-29-3) Missing Address [28](#page-27-1) Model [11](#page-10-3)

### **N**

Name [11](#page-10-4)

## **O**

Operating Mode [12](#page-11-0) Output Port Super SEL [17](#page-16-3) Output Port X-Sel [22](#page-21-1) Overrun [31](#page-30-2) Overview [4](#page-3-1)

### **P**

Parity [5,](#page-4-4) [31](#page-30-3) Point Data Super SEL [19](#page-18-0) Point Data X-Sel [24](#page-23-0) Program Execution Super SEL [20](#page-19-1) Program Execution X-Sel [26](#page-25-0)

### **R**

Redundancy [15](#page-14-0) Request Timeout [14](#page-13-5) Reset Controller Super SEL [21](#page-20-0) Reset Controller X-Sel [26](#page-25-2) Respect Tag-Specified Scan Rate [13](#page-12-5)

# **S**

Scan Mode [12](#page-11-4) Setup [5](#page-4-0)

Short [16](#page-15-6) Simulated [12](#page-11-5) Stop Bits [5](#page-4-5) String [16](#page-15-7) Super SEL Addressing [17](#page-16-1)

# **T**

Test Controller Super SEL [20](#page-19-2) Test Controller X-Sel [26](#page-25-1) Timeouts to Demote [14](#page-13-6)

## **U**

Unable to set comm properties on COMn [30](#page-29-2) Unable to write tag '<address>' on device '<device name> [31](#page-30-1)

### **V**

Variable Super SEL [20](#page-19-0) Variable X-Sel [25](#page-24-0)

#### **W**

Word [16](#page-15-8)

## **X**

X-Sel Addressing [21](#page-20-2)